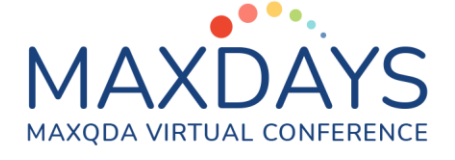

# **Schritt für Schritt durch MAXQDA: Coding, Retrieval und Export**

**Andreas W. Müller [\(andreas@muellermixedmethods.com\)](mailto:andreas@muellermixedmethods.com)**

**Obwohl MAXQDA Forschungsprojekte je nach Fragestellung, Gegenstand und Methode sehr unterschiedlich sein können, durchlaufen diese doch zumeist drei wichtige Phasen:**

- **Die Erkundung der Daten im Hinblick auf Ihr Analysepotential in der initiierenden Textarbeit**
- **Die Strukturierung der Daten mittels bestehender (deduktiver) Codes und / oder vorgefundener (induktiver) Codes**
- **Die Abfrage von Codierten Daten bzw. das Erstellen von Reports**

### **Datenexploration I: Mit Farbmarkern codieren**

**In MAXQDA können Farbmarker verwendet werden, um wichtige Textstellen hervorzuheben. Dies ist besonders am Beginn eines Forschungsprojekts hilfreich. Hierbei lohnt es sich zumeist die Farbmarker mit einer spezifischen Bedeutung (z. B. "Rot" für "unklar") zu versehen.** 

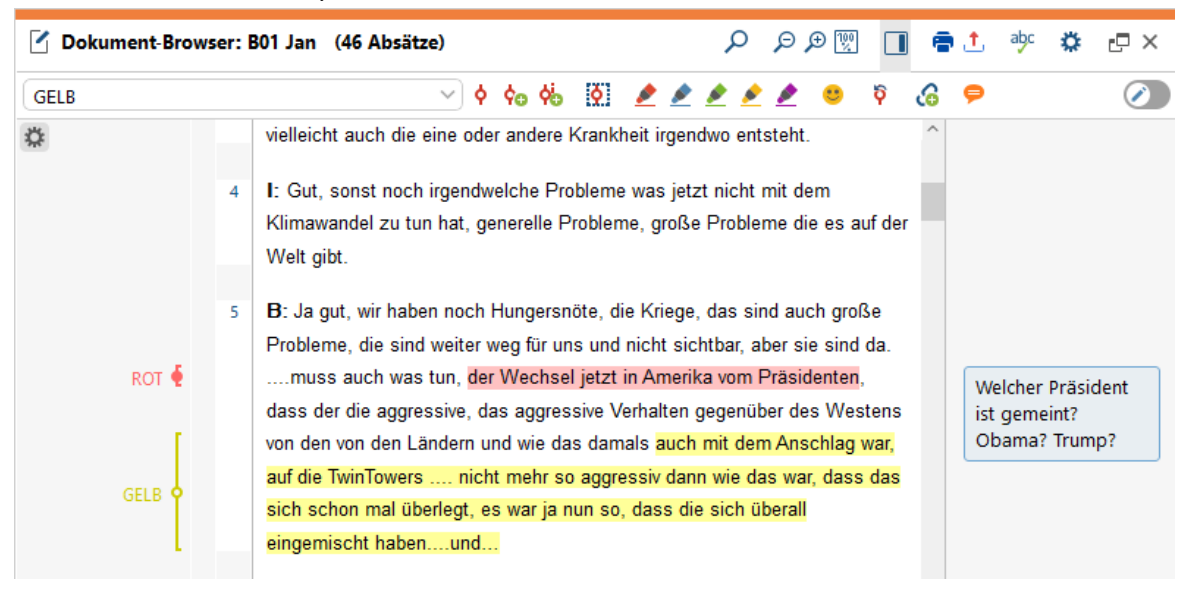

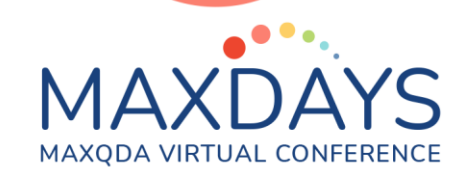

### **Datenexploration II: Dokumentmemo**

**Bereits bei der ersten Lesung und Farbmarkierung eines Dokuments lohnt es sich sehr, Notizen in Form von Dokument-Memos zu verfassen. Diese können Kontextinformationen, Zusammenfassungen oder methodologische Notizen beinhalten. Hier lohnt es sich häufig eine eigene Struktur zu entwickeln.**

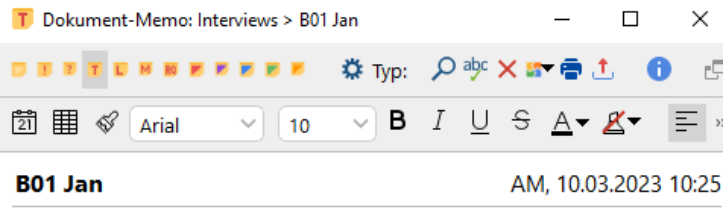

#### **Biografische Information:**

Jan, 21 Jahre. Studiert Betriebswirtschaft in München. Wohnt in einer Studenten WG. Möchte nach seinem Studium der BWL selbst ein IT Startup gründen. Interview digital via Zoom durchgeführt.

#### **Wichtige Themen:**

- · Fokus auf wirtschaftliche Problemstellungen: Energie, Ressourcen und Wirtschaftspolitik
- · Geringe Bedeutungszuschreibung an Klima und Umweltprobleme
- · Große Sorge über Missbrauch des Sozialstaats
- · Betrachtet Liberalisierung der Finanzmärkte als Lösung für Finanzkrise

#### Methodologische Überlegungen:

- · Sehr auskunftswillig
- · Starke subjektive Theorien
- · Spannungsverhältnis mit Interviewer durch unterschiedliche politische Einstellung
- · Verbindungsprobleme bei digitalem Interview

## **Datenstrukturierung mit Codes**

**Das Strukturieren von Daten mittels Codes (Schlagwörter / Kategorien) ist eine Kernfunktion von MAXQDA und erlaubt es Daten nach gewissen Themen, Forschungsinteressen oder Dimensionen aufzubrechen.**

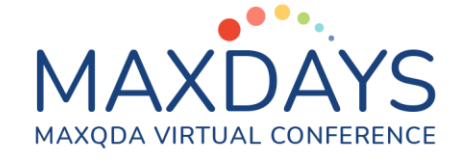

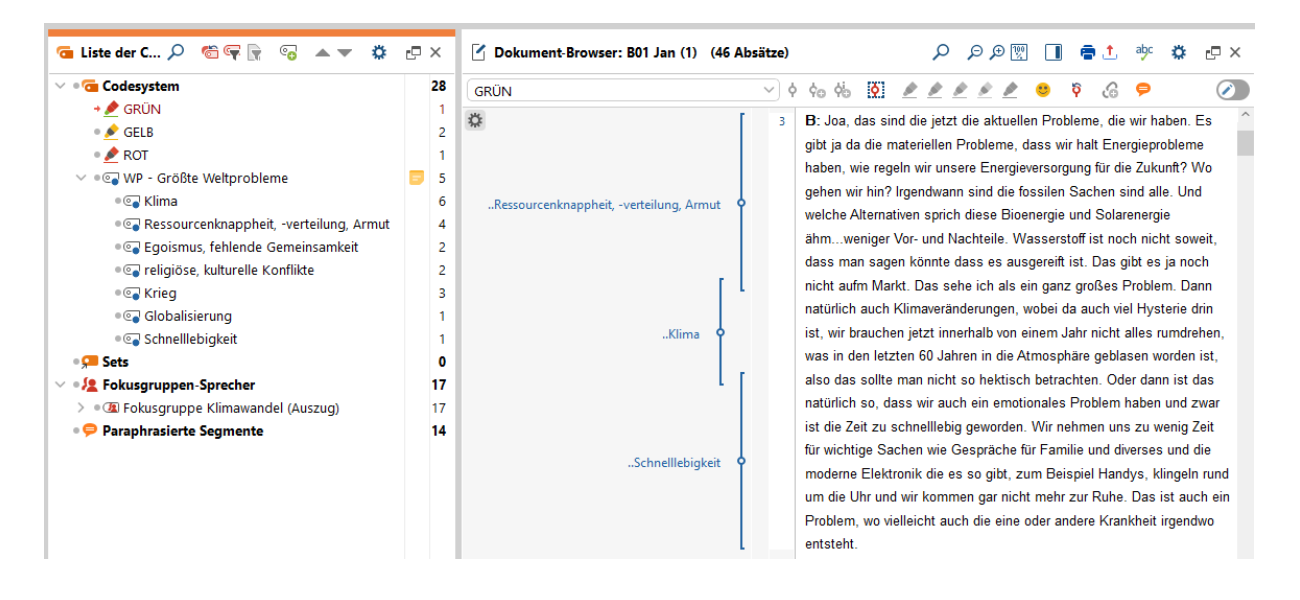

**Hierbei können vorab konzeptionierte Codes verwendet werden ("deduktives Codieren") nach welchen der Text durchsucht wird. Dies wird in MAXQDA durch das anlegen neuer Codes über "Codes > Neuer Code" realisiert. Anschließend kann der erstelle Code auf die Textstelle angewandt werden.**

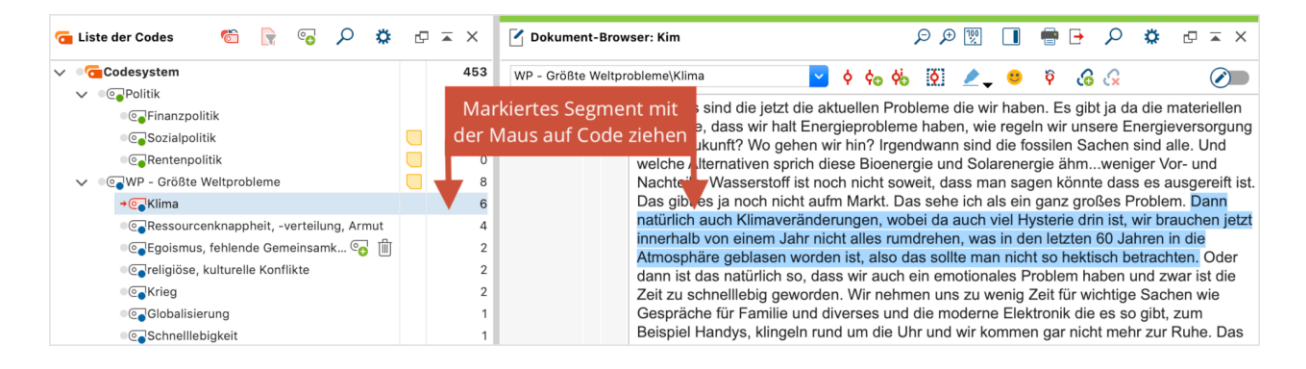

**Alternativ können auch relevante Textstellen identifiziert und anschließend mit einem passenden Begriff bezeichnet werden ("induktives Codieren"). Dies wird durch Rechtsklick auf die markierte Textstelle und "Codieren > Mit neuem Code" umgesetzt.** 

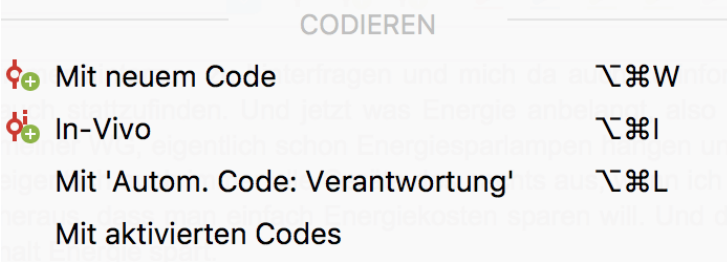

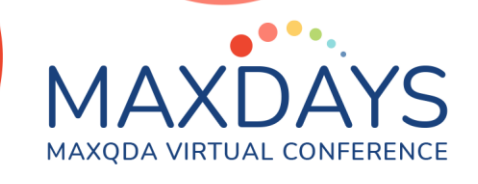

**In der Praxis handelt es sich häufig um eine Kombination beider Verfahren.** 

# **Datenabfrage: Liste der Codierten Segmente**

**Wurden die Daten codiert, können diese z. B. über die Liste der Codierten Segmente einfach abgerufen werden. Hierfür werden die gewünschten Dokumente**  und Codes über Klick auf das graue Kreissymbol "aktiviert".

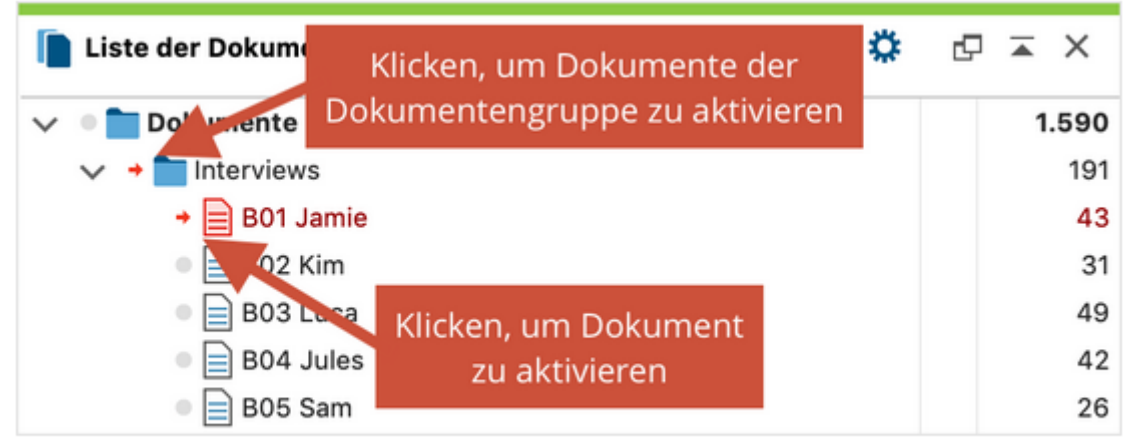

Dokumente per Mausklick auf das Symbol aktivieren

**Anschließend werden in der Liste der Codierten Segmente die Segmente entsprechend der codierten Dokumente und Codes ausgegeben.**

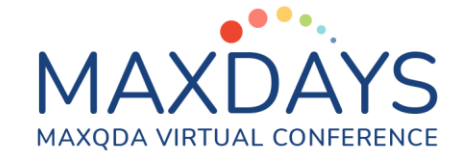

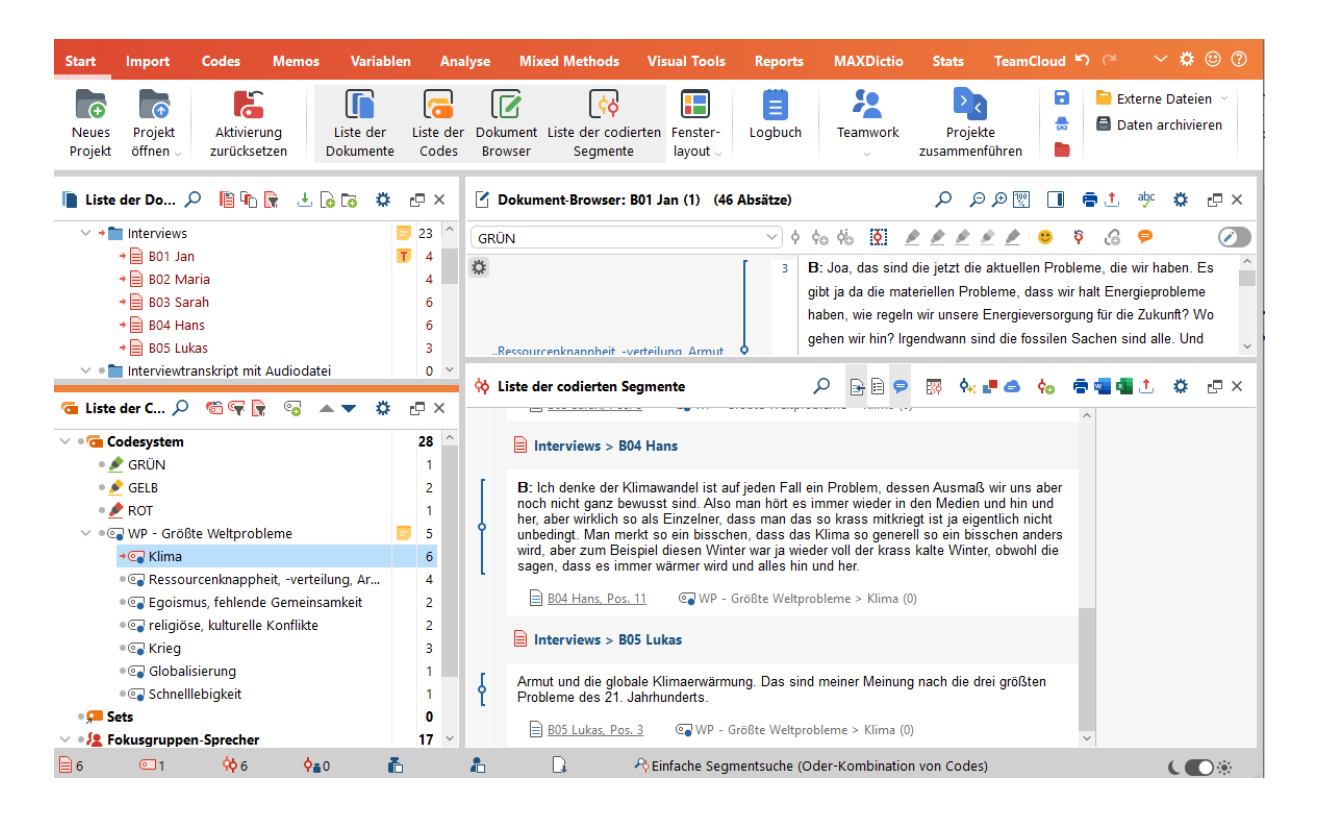

**Hierbei ist es bereits im Codierprozess wichtig eine zielführende Segmentgröße zu wählen, damit die wiedergegebenen Segmente aussagekräftig und verständlich sind.**

### **Datenexport: der Smart Publisher**

**In MAXQDA gibt es zahlreiche Möglichkeiten, um Daten zu exportieren. Eine häufig genutzte Möglichkeit ist der Smart Publisher. Dieser erlaubt es alle codierten Segmente als strukturiertes Word Dokument zu exportieren. Hierbei wird automatisch ein Inhaltsverzeichnis erstellt, das der Struktur des Codesystems folgt.**

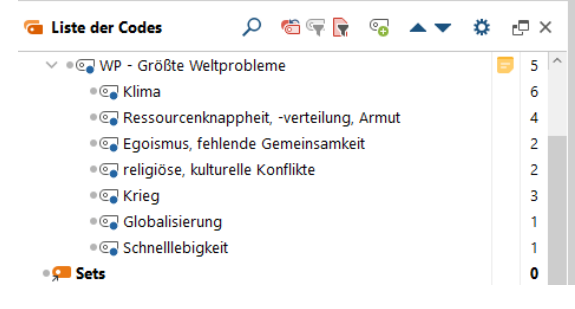

Inhaltsverzeichnis

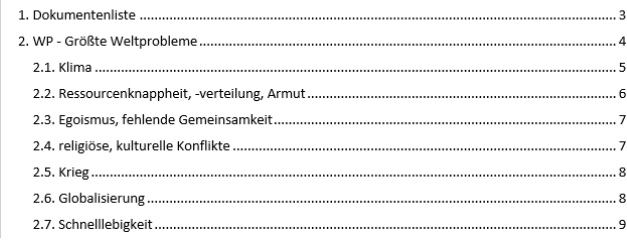

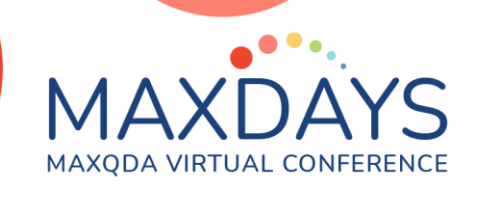

#### **Weiterführende Information:**

Mit Farbmarkern codieren: [https://www.maxqda.com/de/hilfe-mx22/codes-und-codie](https://www.maxqda.com/de/hilfe-mx22/codes-und-codieren/mit-farbmarkern-codieren)[ren/mit-farbmarkern-codieren](https://www.maxqda.com/de/hilfe-mx22/codes-und-codieren/mit-farbmarkern-codieren)

Memos öffnen und bearbeiten: <https://www.maxqda.com/de/hilfe-mx22/memos/memos-oeffnen-und-bearbeiten>

Wie man codiert: <https://www.maxqda.com/de/hilfe-mx22/codes-und-codieren/wie-man-codiert>

Aktivieren als Prinzip der Segmentsuche: <https://www.maxqda.com/de/hilfe-mx22/segment-suche/aktivieren>

Smart Publisher für codierte Segmente: <https://www.maxqda.com/de/hilfe-mx22/reports/der-smart-publisher>

#### **Kontakt zum Trainer**

**Andreas W. Müller (Wien) [andreas@muellermixedmethods.com](mailto:andreas@muellermixedmethods.com)**

**@Aw\_Mueller + 43 677 637 566 88**

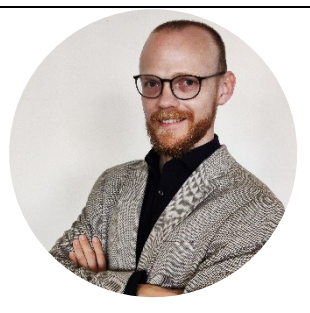